# **Installing Oracle JDK**

- [Compatibility and download](#page-0-0)
	- [Installation](#page-0-1)

 $\bullet$ 

- $\bullet$  [OS X](#page-0-2)
- [Windows](#page-0-3)
- [Ubuntu](#page-2-0)
- [Testing the installation](#page-2-1)

## <span id="page-0-0"></span>**Compatibility and download**

Oracle's Java Development Kit (JDK) is required to be installed in order to work with Titanium.

Be aware that no other flavors of JDK, such as OpenJDK, currently work with Titanium; only Oracle's will suffice.Λ

Titanium supports the following versions of JDK for each respective Operating System:

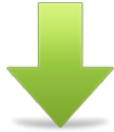

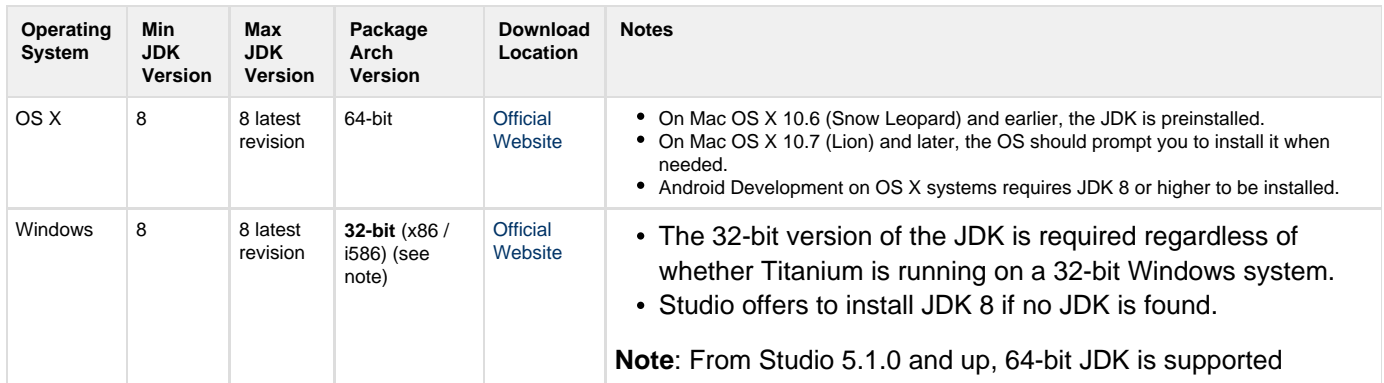

### <span id="page-0-1"></span>**Installation**

#### <span id="page-0-2"></span>**OS X**

Note that the typical file system location of this software can be found in the [mac OS Software Locations](https://wiki.appcelerator.org/display/guides2/Software+Locations+and+Environment+Variables#SoftwareLocationsandEnvironmentVariables-macOSSoftwareLocations) section of these guides.

Oracle JDK is installed by default on Mac OS X 10.6 (Snow Leopard) and earlier.

On Mac OS X 10.7 and later, the OS should prompt you to install it. You can also go to [Apple Developers](https://developer.apple.com/downloads/) and search 'java' to download the installer.

If you are developing Android applications on your OS X system, you need to install the Java 6 runtime. For details, see [https://support.apple.com](https://support.apple.com/kb/DL1572) [/kb/DL1572.](https://support.apple.com/kb/DL1572)

#### <span id="page-0-3"></span>**Windows**

Note that the typical file system location of this software can be found in the [Windows Software Locations](https://wiki.appcelerator.org/display/guides2/Software+Locations+and+Environment+Variables#SoftwareLocationsandEnvironmentVariables-WindowsSoftwareLocations) section of these guides.

- Log in under your usual user account, and right-click the Windows Installer and select Run as administrator. Enter the Administrator password, if you are prompted for it, and proceed until the first screenshot below.
- At the **Java SE Development Kit Custom Setup** > **Install to** step, select the **Development Tools** component and verify that it is in the location suggested in the [Windows Software Locations](https://wiki.appcelerator.org/display/guides2/Software+Locations+and+Environment+Variables#SoftwareLocationsandEnvironmentVariables-WindowsSoftwareLocations) section. If not, correct it accordingly. Proceed to the following screenshot below.
- Select the **Public JRE** component and verify that it is in the location suggested in the [Windows Software Locations](https://wiki.appcelerator.org/display/guides2/Software+Locations+and+Environment+Variables#SoftwareLocationsandEnvironmentVariables-WindowsSoftwareLocations) section. If not, correct it accordingly.

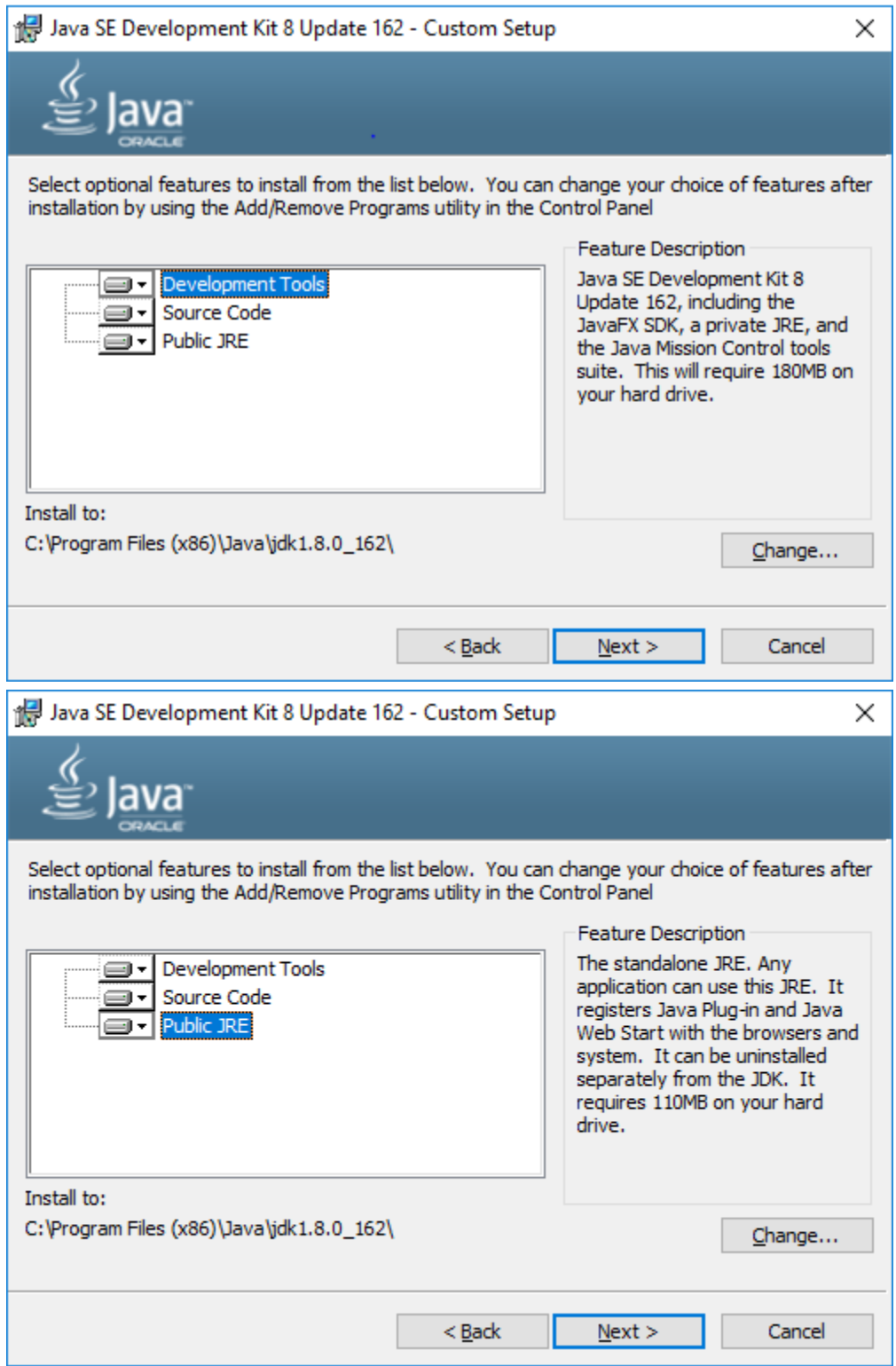

- Wait for the JDK installation to complete. The JRE installation will start automatically.
- At the **Java Setup** > **Destination Folder** step, verify that the **Install to** path is the same location suggested in the [Windows Software](https://wiki.appcelerator.org/display/guides2/Software+Locations+and+Environment+Variables#SoftwareLocationsandEnvironmentVariables-WindowsSoftwareLocations) [Locations](https://wiki.appcelerator.org/display/guides2/Software+Locations+and+Environment+Variables#SoftwareLocationsandEnvironmentVariables-WindowsSoftwareLocations) section. If not, correct it accordingly.

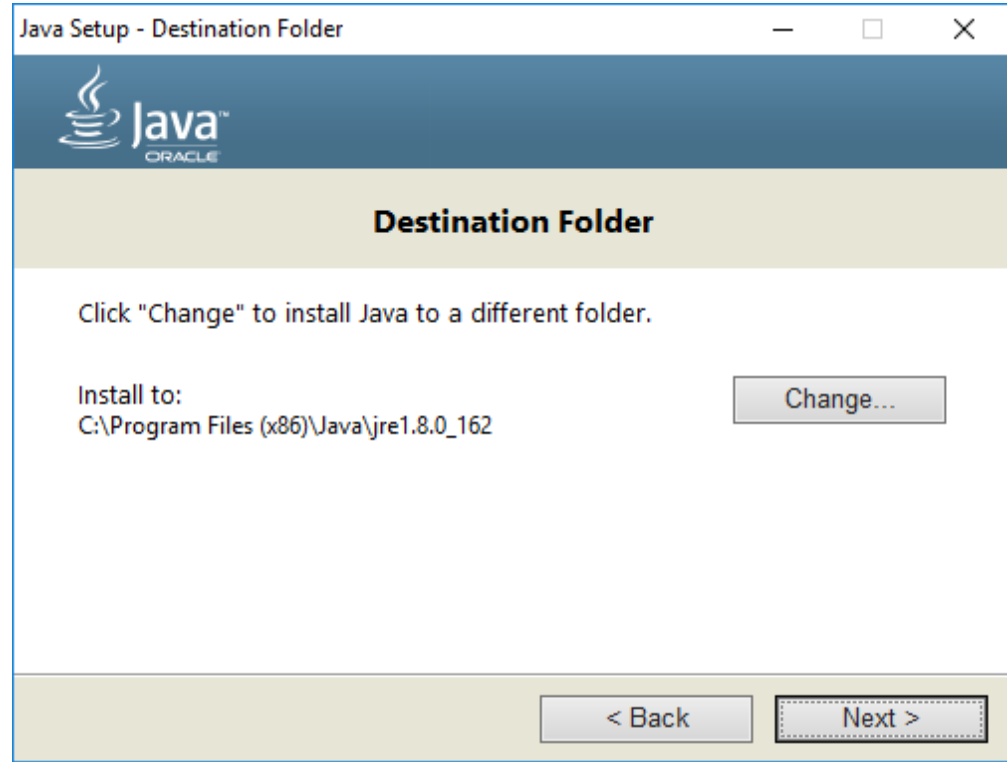

• Complete the installation.

Refer to the [Windows Software Locations](https://wiki.appcelerator.org/display/guides2/Software+Locations+and+Environment+Variables#SoftwareLocationsandEnvironmentVariables-WindowsSoftwareLocations) section to add the path to the Oracle JDK bin directory to your system's PATH and set the JAVA\_HOME variable.

#### <span id="page-2-0"></span>**Ubuntu**

Note that the typical file system location of this software can be found in the [Ubuntu Software Locations](https://wiki.appcelerator.org/display/guides2/Software+Locations+and+Environment+Variables#SoftwareLocationsandEnvironmentVariables-UbuntuSoftwareLocations) section of these guides.

See the [Software Locations and Environment Variables](https://wiki.appcelerator.org/display/guides2/Software+Locations+and+Environment+Variables) guide if you need help with setting your system PATH or other system variables.

To install the Oracle JDK, enable the archive repositories and install the package using the apt-get command:

```
sudo add-apt-repository "deb http://archive.canonical.com/ lucid partner"
sudo add-apt-repository "deb http://archive.ubuntu.com/ubuntu hardy main multiverse"
sudo apt-get update
sudo apt-get install oracle-java8-installer
```
If installing the 64-bit JDK, run sudo apt-get install ia32-libs.

If you have more than one Java installation, run sudo update-alternatives --config java then select java-8-orac le as default.

Alternatively, you can download and launch the installation package from Oracle.

#### <span id="page-2-1"></span>**Testing the installation**

Run the following commands from the command-line or terminal on any operating system to determine whether JDK has been installed and configured correctly:

```
java -version
javac -version
```
You should receive results similar to the following, where both commands are recognized and return the correct version.

Microsoft Windows [Version 10.0.16299.248] (c) 2017 Microsoft Corporation. All rights reserved. C:\Users\appcel>java -version java version "1.8.0\_162" Java(TM) SE Runtime Environment (build 1.8.0\_162-b12) Java HotSpot(TM) Client VM (build 25.162-b12, mixed mode) C:\Users\appcel>javac -version javac 1.8.0\_162